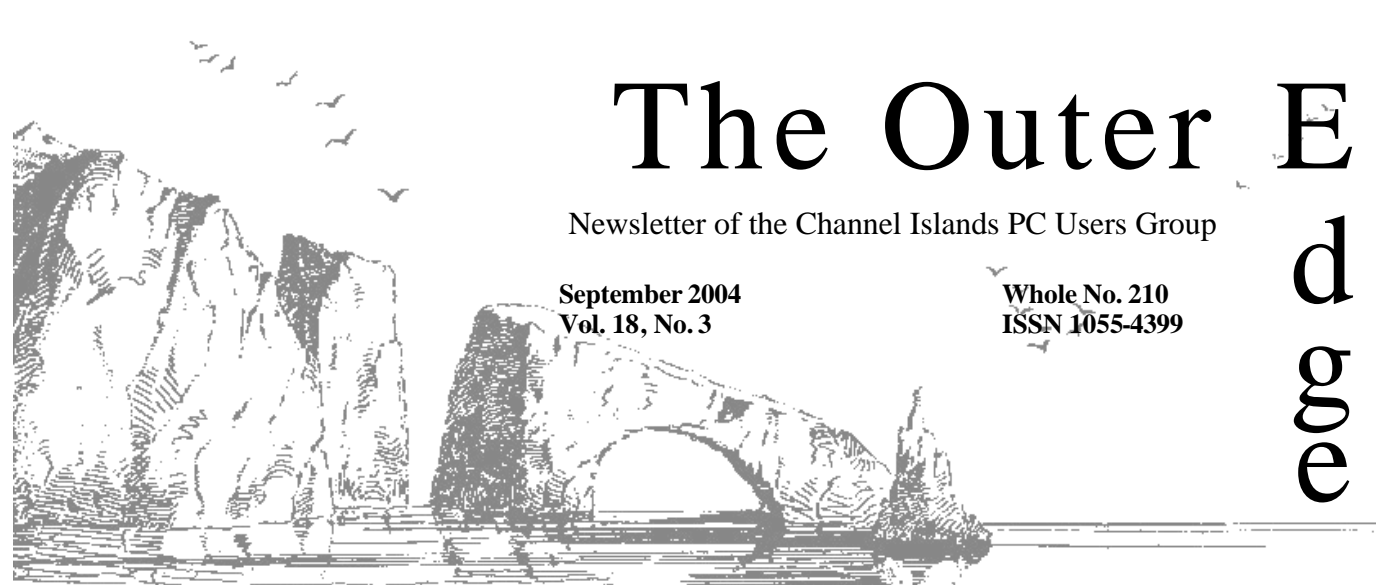

**The Friendly Computer Club Helping Make Computers Friendly. On the Web at www.cipcug.org**

#### \*\*\*\*\*\*\*\*\*\*\*\*\*\*\*\*\*\*\*\*\*\*\*

Attendance at the August general meeting **95 members and 3 guests We welcome 3 new member**

# \*\*\*\*\*\*\*\*\* \*\*\*\*\*\*\*\*\*\*\*\*\*\*\*\*\*\*\*\*\*\*\* **To Contact CIPCUG**

The Outer Edge...........(805) 485-7121 General Information.. . . . . . . (805) 604-7538 Mailing Address...P.O. Box 51354, Oxnard, CA 93031-1354

### **Inside**

#### **Spyware**

Here are two programs to dump it and one to keep it off of your computer.

Page 7

#### **E-mail scams**

Here are what some common ones look like and what they can do to you

Page 9

#### **The Penguin's Lair**

Is it time to test a new browser? If so, check out Firefox.

Page 12

### **COMMAND.COM**

**By David Harris, President**

#### **COMDEX cancelled**

Now that COMDEX has been officially scrapped for 2004, many vendors and user group members who attended this event in the past have switched to the Consumer Electronics Show to be held in January 2005. Over the last several years, computer-related companies exhibited at both Comdex and CES shows. This simplifies the matter of deciding which show is best to attend.

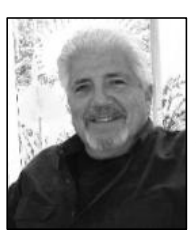

**HARRIS**

 The Association of Personal Computer User Groups (APCUG), representing many computer user groups, including CIPCUG, has decided to hold its 2005 annual meeting in conjunction with the CES show. The APCUG meetings will be held just prior to the CES show, Jan. 3-6. With the CES show nearly as large as the COMDEX show at its heyday, this will give more time for everyone to concentrate on user group activities and still get the most out of the CES exhibits and events. I am going to represent CIPCUG at the APCUG

Computer conference and plan to stay for the CES show. All members are invited to attend both events. For the latest information and registration go to www.apcug.net for the conference. If you plan on attending the CES show, make sure you visit www.cesweb.org for free exhibit hall

registration. The Stardust is offering special rates as low as \$65 per room (code APCUG05). Please let me know if you plan on attending either so we can

get together. We might even carpool if there is interest.

# **Root Directory**

#### **CIPCUG NEWS**

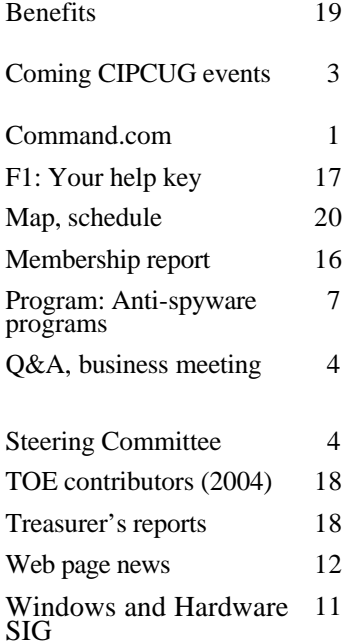

#### **GENERAL**

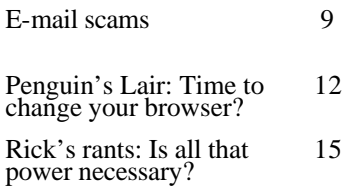

#### **ADVERTISEMENTS**

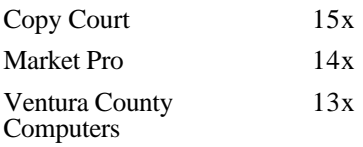

#### **Channel Islands PC Users Group CIPCUG mailing address: P.O. Box 51354, Oxnard, CA 93031-1354**

#### *Executive Board (Elected officials)*

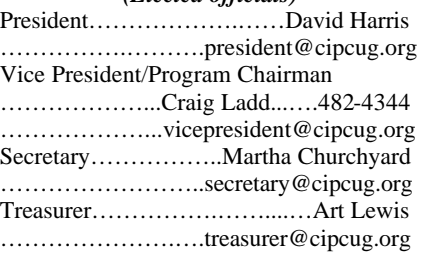

Past President……………...…..Andy Toth ……...………....pastpresident@cipcug.org

#### *Ex-officio members of Executive Committee*

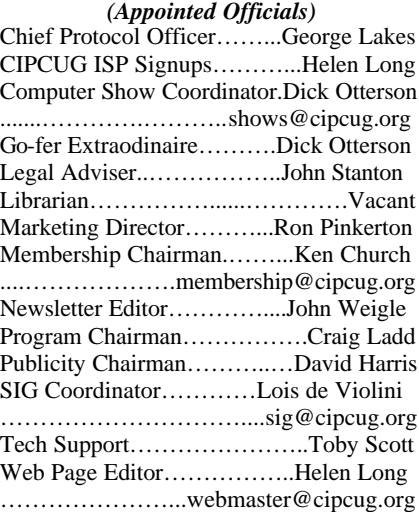

#### *Past Presidents*

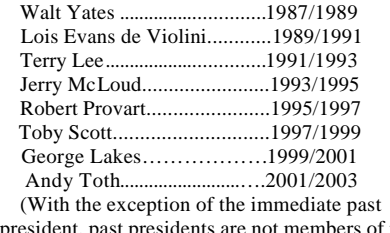

president, past presidents are not members of the board.)

*Life members*

Frank Segesman

Toby Scott Lois Evans de Violini

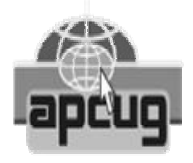

#### **CIPCUG is a member of APCUG, The Association of PC Users Groups**

#### **The Outer Edge**

Editor……………………..John Weigle P.O. Box 6536, Ventura CA 93006

485-7121……….jweigle@vcnet.com *The Outer Edge* is published monthly by Channel Islands PC Users Group, an independent, nonprofit corporation. Contents of *The Outer Edge* copyright  $2001 \odot$  by Channel Islands PC Users Group.

Permission for reproduction in whole or in part is granted to other computer user groups for internal non-profit use provided credit is given to *The Outer Edge* and the authors of the reproduced material. All other reproduction is prohibited without prior written consent of Channel Islands PC Users Group. Opinions expressed in this journal are solely those of the authors or contributors, and do not necessarily represent those of Channel Islands PC Users Group, its officers or membership as a whole. The information provided is believed to be correct and useful, however, no warranty, express or implied, is made by Channel Islands PC Users Group, its officers, editorial staff or contributors. This disclaimer extends to all losses, incidental or consequential, resulting from the use or application of the information provided.

Channel Islands PC Users Group does not endorse or recommend any specific hardware or software products, dealers, distributors or manufacturers. All trademarked or registered trademarked names are acknowledged to be the property of their respective owners, and are used for editorial purposes only.

#### *Advertising in The Outer Edge*

Advertising is accepted for computer-related materials, businesses and services only. Rates are for Camera-Ready copy (clear, clean black and white masters). Typesetting and graphics are available at an additional fee.

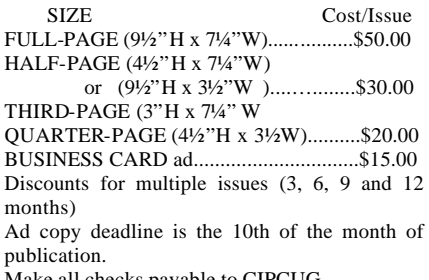

Make all checks payable to CIPCUG**.**

### Society news: Programs and SIGs **'Whittle's Picks for the Digital Home!' coming**

#### **Programs**

This month's program will feature Dave Whittle, demonstrating "Whittle's Picks for the Digital Home!" The meeting will be on Saturday, Sept. 25. The doors open at 8:30 a.m. for the Windows and Hardware and Internet SIGs at the Camarillo Boys & Girls Club, 1500 Temple Ave. (northeast corner of Ponderosa Drive and Temple Avenue), Camarillo (see map on page 20). Here are some details as provided by Whittle:

Are you ready for the digital revolution that is transforming your home? In the digital home, PCs and consumer electronic devices work together to deliver digital media such as pictures and video and music to the parts of your home where you want it. Enabled by innovation's rapid pace, you can reinvent your lifestyle, waste less time, and have more fun. Simply gathering together to share such memories can become a precious memory of its own. Family memories are not the only use for these new technologies — they also enable new economic opportunities and freedom. On Intel-based systems, you can take pictures and videos with digital cameras and camcorders, add your choice of background music from .MP3, .WAV, or .MIDI files, and moments later share them with family and friends via e-mail, CD or even DVD, displayed on a television set in a home theaters. With the advent of Intel's Centrino Mobile Technology, you can "unwire" yourself and gain freedom from plugs and short-lived batteries. With the explosion of wireless (Wi-Fi) hot-spots worldwide, you can get high-speed Internet access on your laptop while lounging in a Border's bookstore, sipping coffee at Starbucks, or relaxing as a couch potato in your digital home. Share anything you can print via e-mail, without scanning.

Whittle, the author of "Cyberspace: The Human Dimension," was named by Working Woman Magazine as "one of America's most original technological thinkers." Dave's been a leader in

the PC revolution since 1979, and an opinion-leader in the PC industry since his days as OS/2 Evangelist at IBM in the early '90s. Now he's bringing his favorite discoveries from recent trade shows to show new products that open new horizons of possibility or solve problems you might be facing.

Looking for a new laptop but don't know what to look for? Tired of laptops too hot to put on your lap and battery life that needs new life? Do you want to easily but dramatically show all the digital photos in any given folder while the song of your choice plays in the background? Would you like to have software that takes your raw video footage and almost magically transforms it into a movie that is a surprising delight to watch? Ever wish you could rise above ordinary flat snapshots of those special places you visit and have an immersive, 3 dimensional picture of the place so you can revisit the scene looking in any direction?

Know someone who's selling a home who would like to easily publish a virtual tour on the Web?

Have you wanted to create a file containing printed pages of your information in the Internet-standard PDF format but couldn't afford it or didn't know how to do it?

Do you need a database management program that's not only easy but also powerful? If you answered yes to any of these questions, you won't want to miss Whittle's presentation at our next monthly meeting.

"Whittle's Picks" include items from Intel, 3D Album, muvee Technologies, iSeeMedia (formerly MGI), activePDF, and Alpha Software.

Whittle will provide time for questions and will bring door prizes, handouts, and products to sell at significantly discounted prices.

Other coming programs:

**Oct. 23:** To be announced.

**Nov. 20 (3rd Saturday):** To be announced.

**Dec. 18 (3rd Saturday):** To be announced.

#### **August door prizes**

The club door prizes for August are:

1-year subscription to Smart Computing

Paint Shop Pro Photo Album 5 Deluxe

Norton Antivirus 2004 Norton Anti-Spam 2004 2-port KVM switch

Estimated retail value: \$220

We have two types of raffle tickets: one for any prizes offered by the presenter and one for club-provided prizes. The tickets for the presenter's prizes are free and limited to one per member.

The tickets for the club-provided prizes are \$1 each, \$5 for six tickets, \$10 for 13 tickets and \$20 for 26 tickets and are available to anyone.

#### **Special Interest Groups**

Unless otherwise noted, Special Interest Groups (SIGs) meet at Ventura County Computers, 2175 Goodyear Ave., Unit 117, Ventura; phone 805- 289-3960. From the 101 Freeway, exit at Telephone, take Telephone south to McGrath, turn left and go one block. Turn right on Goodyear and then right again into the second driveway. Unit 117 is the back, right corner of the industrial building. Unless otherwise noted, SIGs run from 6:30 to 8:30 p.m.

Special Interest Groups (SIGs) are sponsored by CIPCUG and led by volunteer club members. There is no charge for members to attend the SIGS, just a willingness to learn and share.

Here is the schedule for the balance of September:

**Thursday, Sept. 16:** Moderator and topic TBA.

**Thursday, Sept. 23:** Linux. Newbies Delight or the Kitty's Corner, moderator: Andy Toth: Between now and January 2004 Andy plans to continue bringing up a Linux system from scratch. Covered so far, burning CD's and Linux recognition of (USB) flash,

#### **By Martha Churchyard**

*secretary@cipcug.org*

#### **Business meeting**

David Harris presided. The club needs volunteers to help with several club functions: computer show coordinator, legal adviser, librarian, SIG coordinator, and backup equipment hauler. Andy Toth has been coordinating both the computer shows and the SIGs. He is in the process of transferring in connection with his job and needs someone to take over for him. The equipment hauling is very important because the sound and other essential equipment has to be delivered from storage for every meeting, so the club needs an alternate with a pickup truck or van just for emergencies when the usual hauler can't make it. John Stanton offered to help with legal questions.

Art Lewis gave the Treasurer's report for July, and the annual treasurer's report required by the state. Andy Toth gave the SIG schedule for September, Helen reported on the ISP and Web site, and Ken gave the membership report. He reminded members to be sure to sign in so we get accurate figures for planning coming meetings. Craig listed coming programs. Don't forget that the November and December meetings will be on the third Saturday.

George Lakes reminded members that only ink cartridges with built-in printheads, the copper lines on the end, are recyclable. And please remember to put them in the box that comes with the new cartridge — it makes them much easier to handle and ship.

#### **Q&A session**

Unless otherwise noted, questions

are answered by Toby Scott, a partner in Ventura County Computers and our technical adviser. Michael Shalkey handles the demonstrations projected on the screen.

#### **Plea for volunteers**

Toby Scott: First of all, this is a volunteer organization. If you have been active and have gotten a lot out of the club, start thinking about giving something back. Andy Toth was wearing three hats, and is now getting transferred to Lompoc, or will be working part of the week there, and is giving up two of his hats. We need someone to wear those hats. Without SIGs, and without having a presence at the computer shows, the club will really suffer. Some of you are reluctant to volunteer because you're not a real computer expert. These are jobs that can be done if you know nothing about computers.

*(Continued on page 5)*

# **September Steering Committee meeting**

#### *By Martha Churchyard, secretary*

The CIPCUG Steering Committee meeting was held on Aug. 31, 2004, at 7 p.m. at the home of George and Arline Lakes.

Present: Jim Burke, Ken Church, Martha Churchyard, Lois De Violini, David Harris, George Lakes, Art Lewis, Toby Scott, and Helen Long.

Art Lewis gave the Treasurer's report. He has also completed the Annual Financial Report, the raffle income report, and the RR-1 report to the Registry of Charitable Trusts. As long as

#### income is less than \$25, 000, this is all the state requires. Helen Long moved that the financial reports be accepted as submitted, and Martha Churchyard seconded the motion, which was approved unanimously. Ken Church reported on membership, and Helen reported on the ISP and the Web site. Problems with the general meeting sound system were discussed again.

The By-Laws revision committee has completed its work. The club membership must approve the changes by

written ballot. The new By-Laws will be posted on the Web site, and Toby will set up online voting also. Members who want a hard copy can request it from David Harris with a SASE to cover postage.

David Harris is assuming the duties of Publicity Chairman. Lois De Violini is taking over the job of SIG coordinator, and Jim Burke will coordinate the equipment hauling. Dick Otterson has volunteered to act as Computer Show Coordinator.

# **More on SIGs ...**

#### *(Continued from page 3)*

pen, secure, and windows drives. OK, Linux may not be ready for prime time, but it is close enough to be practical and useable. This meeting will cover the Linux File System, Uncompressing tar and gzipped files, and setting up Evolution for e-mail retrieval.

The schedule for October hadn't been set by TOE's deadline, so those interested should check the Web site for the latest details. Here, however, is the general plan for our SIGs:

**Oct. 4 (first Monday):** Michael

Shalkey, topic TBA.

**Oct. 6 (first Wednesday):** Toby Scott on HTML.

**Oct. 21 (third Thursday):** Open for whatever topic members ask for.

**Oct. 28 (fourth Thursday):** Linux, moderator Andy Toth for the moment.

# **More on Q&A: Downloaded pictures, SP2**

#### *(Continued from page 4)*

For the computer show, all you need is a piece of paper with a list of people to call, and we can give you the list. There are regulars who like to go to the shows, so you shouldn't make too many phone calls. It is not high tech; it is just a regular old phone list. And it would be easier if we had two people to share the job. If you benefit from the club, search your conscience and see if you can help. Backup equipment hauler just needs a person with a pickup truck who can load it, in case of an occasional emergency — and we can help with loading. For SIG coordinator, it would be nice if you knew a little about some of the subjects of the SIGs, but it is not a requirement. Again, all you have to do is contact the people giving the SIGs on a regular basis, find out what their program will be, and send it to John Weigle for the TOE, and to Helen Long for the Web site. There is one SIG a month that is open. Please let us know what SIG subjects you want help with, and we will find someone to cover it. Or get a group together, and we can provide the space for you to explore it.

#### **Pictures download to the wrong folder; how do I fix the problem?**

Q: My question is on the My Pictures folder. When I download from my camera, it used to go into a folder that I created and named. Now for some reason, the pictures download to a folder I already have instead of the one I create for them. It creates a new folder under the folder I already had.

A: The phrase for that is "nesting." A folder that is under another folder is called "nested." Multiple folders nested under that are called "deeply nested." In order to break that, just drag the folders created by the download so that they are right under the main folder. (Demonstrating) What will happen is the download wizard won't be able to find the deeply nested folder that it has been continuously nesting under, and will go back to "My Pictures" by default. Hopefully that will work. If it doesn't, you at least will have a less deeply nested problem.

#### **How do I get my pictures out of a slideshow into single photos?**

Q: On my vacation I used my digital camera with compact flash memory. I had to have a lot of pictures downloaded without a computer. I took the compact flash to various stores that could put them on a CD. Unfortunately Wal-Mart's CD gives me a running slide show. I can't break into that, and I can't see any files.

A: You should be able to get the pictures out of it, but I don't know exactly how because I've never seen one of Wal-Mart's CDs. If you take the disk, you can go look at it in Windows Explorer. What you will probably see is a file called "autost," which is short for autostart. That's what is firing up the slideshow. But you don't need that. The picture files will be somewhere on the disk.

Q: I've tried, and in Windows Explorer I can't see any files.

(From audience): Maybe they are hidden files.

A: The files can't be hidden very easily. That is a mystery. I would go to the Wal-Mart Web site and see if they have anything that allows you to view the files.

(From audience): When you put in the disk, hold down the Shift key. This will prevent the autostart program from running, and then maybe you can find the files in Explorer.

#### **What have you heard about installation of Service Pack 2?**

Q: Have you had any feedback on Windows XP Service Pack 2 installations, good or bad?

A: Last month, I said, hold off, wait until it has been deployed, and see if the news media are predicting the end of the universe as we know it. The Service Pack actually started rolling out this week in the automatic updates. Someone in the Internet SIG this morning said he installed the update, and it farkled his computer, but he got it from a third-party site, not the Microsoft site. I have heard absolutely nothing negative about it.

(From audience) As of last night, Earthlink was telling its users, if you find you can't log on to the Web at all, don't come to us. Apparently they are having lots of problems.

A: Then if you are an Earthlink user, don't install it. Earthlink has its own proprietary program to connect to the Internet. But Earthlink is just passing the buck. The Service Pack has been out in beta for testing for six months, and they should have been able to figure out how to get their software to work with it.

Q: They say Microsoft is not responding.

A: What Service Pack 2 does is enforce standards for behavior for programs that were written years and years ago with very lax standards. They have documented what all those standards are. I've never heard of a vendor who couldn't take the standards, look at their program and see where it was violating them, and get it fixed.

(From audience): Microsoft has posted a list of problem applications in the Knowledge Base. There are about 50 of them listed, but one of the comments they made was that there are a lot of programs that need to go out to the Web when they are first launched, and Service Pack 2 by default blocks everything, and has to be unblocked.

A: That is true. Those of you who have used Zone Alarm are very familiar with this. The first time an application tries to go out, you get a little window saying "Program XYZ is attempting to access the Internet, do you want to let it? Yes, No, or Always." So you can do a one-time yes, a no, or always. It's very simple. If the program trying to access the Internet is a Trojan or something you didn't mean to install, the first time it goes out to the Internet you are notified immediately and you can block it. It is kind of annoying getting it trained for all your programs. But once you get it trained it works pretty well, and the good news is that you have control over what programs can go to the Internet. And that is a very good thing.

#### **Is it too large for dial-up download?**

Q: I'm on dialup, and I am wonder-

*(Continued on page 6)*

### **More on Q&A: Fax machine, printers, fonts**

#### *(Continued from page 5)*

ing if Service Pack 2 is too large to download, or should I buy a CD?

A: It is 266 megabytes on the CD. But if you install it via the Internet, it won't be that big. It has an installation front end that queries your computer for about 15 minutes and decides which pieces need to be downloaded. It will restrict itself to about 110 or 150 megabytes. But that is still too big for a modem.

Q: Should we wait to order the CD? Will Microsoft make changes to the Service Pack?

A: No. Go ahead and order a CD from the Microsoft site. There will be a link to it on the CIPCUG site.

#### **My fax machine shuts off my Internet connection**

Q: My fax machine somehow or other gets tricked into thinking it is receiving a fax, so it shuts off my Internet connection and phone conversations. The only way I can stop it is to essentially take the fax out of the loop, so I don't have a fax machine. Is there any way to fix this other than just buying a new fax machine?

A: Probably buy a new fax machine. The fax machine should not be false answering. Most people don't have that problem.

#### **My Epson printer doesn't give me much chance to cancel a job**

Q: I have a new Epson printer. With my old printer, a screen would come up that allowed me to cancel the print job and would stay on until the job had almost finished. With the new one, the screen pops up but it disappears almost immediately. If I realize I'm printing 20 pages I don't want, how can I get back in there to abort the print?

A: You will see a little printer icon at the bottom right, in the system tray.

Q: But when I click on that, it says there is nothing there.

A: The computer has finished sending it to the printer. The whole thing is now in the printer's memory.

Q: That quickly?

A: Computers can talk to each other fairly rapidly, and a new high-end printer is essentially a computer. A 20 page document is not that much to send across a USB connection. If a printer doesn't have much memory, after the memory is full, it tells the computer to wait a while until that page is printed. When that is finished, it tells the computer to send some more, and it sends page 2. You then have control page by page, you can cancel in the middle of the thing. If the printer has enough memory (and RAM is relatively cheap, particularly the kind printers use) the whole 20-page document is sent at one time. Now the only way to get rid of it is to turn the printer off.

Q: I didn't think that would stop it.

A: It will if it has been completely sent from Windows. Windows doesn't have any record of it any more. In the old days, when you printed page by page, you still had several pages waiting in the print queue. If you turned the printer off and back on again, Windows would just send the next page. It will keep those pages in the queue forever, waiting for the printer. But once everything has been sent, Windows is finished. The dynamics of the situation have changed.

#### **I get a communications error every time I print anything**

Q: Since we are on Epson printers, I have been having a nagging problem with an Epson 785 EPX, a reasonably high-end printer. It prints correctly, but I get a communications error message with every job I send. I have tried reinstalling the printer several times.

A: Then I would try sending them an e-mail. Their call-in tech support is not that hot, but their e-mail is usually helpful. Often they can give you an answer in a day.

#### **How do I add to the default printer fonts in Windows?**

Q: If I want to add to the default printer fonts that come with Windows, how do I go about that? Do I go online to download or buy them to increase the size? It looks like 72 points is the largest I can go.

A: You will have to go to one of the specialty font places. Do a Google search on fonts in large sizes.

#### **What is Web DNA?**

Q: I got an e-mail message recently from a company called Smith Micro advertising a product called Web DNA, which apparently you can use to build your own Web site. Do you have any experience with that?

A: How did you get the e-mail? Did you request it or did they send it unsolicited?

Q: Unsolicited.

A: Rule number one: A company that sends unsolicited e-mail is by definition a rogue company. They are immediately under suspicion, as is anything they are sending, selling, or advertising.

Do not under any circumstances use anything they suggest; do not under any circumstances click on any link they give you; do not under any circumstances do anything but hit the Delete key as fast as you can.

If you don't want to wait for Microsoft to ship you Windows XP Service Pack 2, the free CDs are available at Office Depot in Oxnard and probably at other stores that stock computers. If you're in no hurry, you can order one through the Microsoft Web site. There's no shipping charge.

### Society news: Program **Programs eliminate, guard against spyware**

#### **By John Weigle**

*jweigle@vcnet.com*

Spyware has become a bigger problem than viruses, Toby Scott said at the August meeting.

Filling in for the scheduled speaker, who had health problems, Scott discussed the growing problem of spyware and ways to prevent it rather than extending the question-andanswer period for an hour.

Since the beginning of the year, he said, Ventura County Computers has had seven or eight virus-infected computers in the shop, compared to 85-90 with spyware problems. In some cases, spyware gets so bad that computers can't be used, he said.

He demonstrated two programs to remove spyware, Ad-Aware and Spybot Search and Destroy, and one, SpywareBlaster, to help block the installation of spyware programs. All the programs are free to downloaded from the Internet. Some also have paid versions or accept donations for the free versions. The Web sites for the programs are listed at the end of the article.

Scott recommended using all three programs because the search programs sometimes find different problems, and SpywareBlaster inoculates your computer against new infections. The programs should be used in addition to an antivirus program, he said, because antivirus programs don't spot spyware, and the anti-spyware programs don't spot viruses.

Your use of the Internet determines how often you should run the programs, he said. Heavy users should run the programs more often than light users because heavy users have more chances to be infected.

Types of spyware range from simple tracking of Web sites to visit so you can see ads directed specifically to your interests to more complex programs that copy all your keystrokes and periodically send them to the program's author. These programs, obviously, make identity theft simple because the writer has your name, log-in

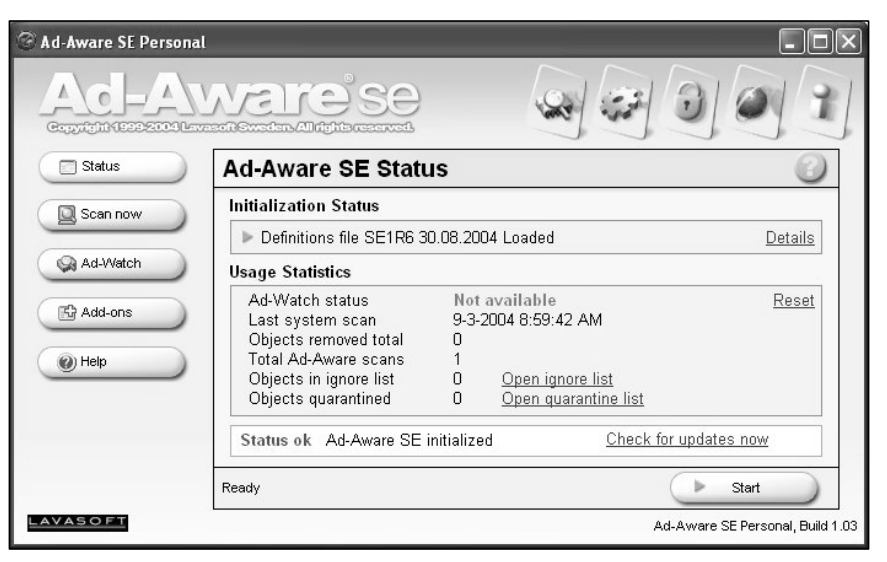

#### **This is the opening screen of the new version of Ad-Aware.**

names and passwords for all the sites you visit. Spyware programs can also hijack your home page and redirect your searches to sites other than the one you prefer.

You don't have to knowingly download a program to get spyware, he said. Spyware can be placed on your machine if you simply visit a Web site. Usually, you won't get spyware from large, well-known commercial sites, he said, but added, "It is possible from names you've heard of to get things you don't want."

Spyware is more likely, however, to come from less reputable sites. For example, Scott accidentally went to oogle.com instead of Google.com, he said, and the pop-ups wouldn't stop.

Ad-aware and Spybot both find tracking cookies, but "nobody cares about cookies," Scott said. Eliminating tracking cookies doesn't hurt anything, but eliminating all cookies means you'll have to sign in at Web sites that require registration every time you visit (the cookies store your registration information). The anti-spyware programs only delete the tracking cookies from known spyware sites, so this is a better option than manually deleting all cookies.

Before you use the programs even if you just downloaded them —

you should check for updates, Scott emphasized.

Both programs will tell you if they can't fix something, and that's a major problem, he said, because chances are, even if you reboot and the problem is supposedly fixed, it probably really isn't.

Scott prefers Spybot, but for the average user, he said, Ad-Aware is easier to use. Ad-Aware keeps a log of what it has removed but not where the items came from.

SpywareBlaster watches for attempts to contact the about 20 companies that make most spyware. Advertisers contract with these companies to write the software that does what the advertisers want. SpywareBlaster, however, doesn't let your computer go to the known providers' sites. If, however, you like some programs with spyware, such as Gator or Weathercast, you can allow access to their sites.

Scott warned us not to buy or install programs that promise via unsolicited e-mail or pop-up messages on the Internet to fix your computer problems. Although there are other good programs to block spyware in addition to the three he showed, he said, "Understand that 'fix' has two meanings. It's not the one you wanted.

*(Continued on page 8)*

# **More on spyware: Switching browsers helps**

#### *(Continued from page 7)*

Never ever, ever select any product that you don't know what it is. One of the reasons I'm introducing you to these two is there are so many pretend products out there that are really just spyware masquerading as a spyware fixer that people are installing spyware on their computer thinking they're getting rid of spyware."

One of the best ways to avoid spyware, Scott said, is to use Mozilla Firefox or Opera as your Web browser instead of Internet Explorer. He noted that the Mozilla Foundation is ending its support for the full Mozilla program, and there won't be any updates for it within a year. For a browser, the foundation plans to devote all its efforts to Firefox.

If you think you have problems with programs working strangely and are running Windows 2000 or XP, hit CTRL-ALT-DEL and check the processes to see what's running. You can stop processes from running, and if you see one immediately pop back up, that's a good indication the process is from spyware. Note the name of the process, and then try to find the file and delete it. If you're at this point, however, Scott said, it might be wise to take the computer to a shop and have it fixed professionally.

Details on the programs follow:

#### **Ad-Aware**

Ad-Aware released a new version, Ad-Aware SE Personal, just before the August meeting. It must be downloaded separately; simply getting updates if you already have the program won't get the new version of the program, Scott said.

If you believe you have a big spyware problem, run Ad-Aware's full scan; if not, do the SmartScan. Generally, it isn't necessary to switch to safe mode to run any of the three programs.

You can select all the items the program finds by right-clicking on the list or you can pick and choose what to delete.

If you try to remove everything, you might get a warning that some

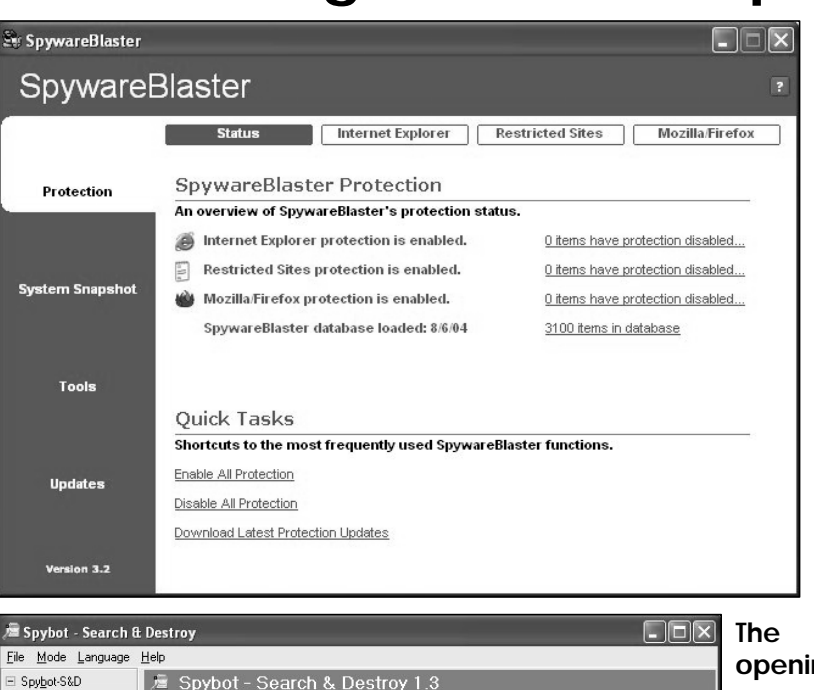

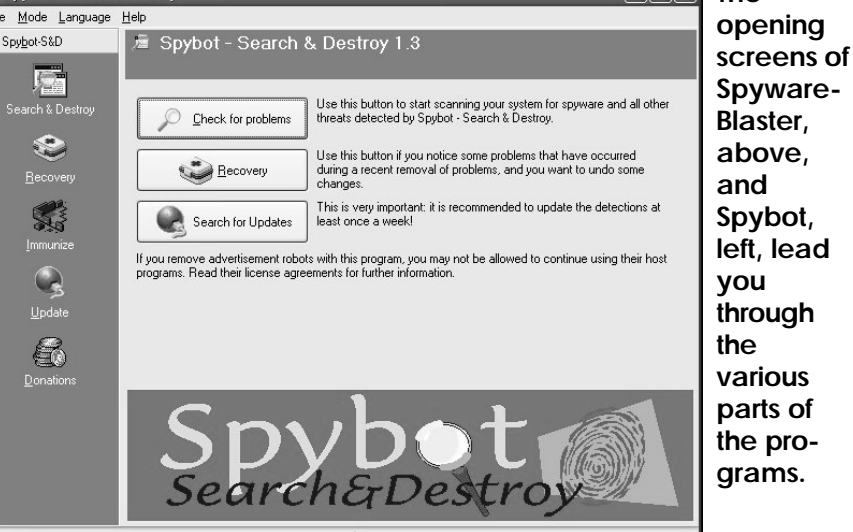

can't be removed because something is running and asking if you want to run Ad-Aware at startup.

If that happens, say "yes" and reboot immediately. Beating this kind of infection "will be like peeling an onion," Scott said. One layer will prevent the removal of another layer. You might have to go through the process several times.

If you get only cookies on the list, "it's not that big a deal," he said. If you see registry changes and processes running, the problem is more severe. Running processes mean that the program is running at that moment and

phoning home.

If you have a lot of spyware or other problems, it's time to go to safe mode. To get into safe mode, reboot and start tapping the F8 key. That will bring up a menu that offers several choices. Pick Safe Mode by using the arrow keys on the keyboard (the mouse won't work at this stage). Log in as Administrator.

Safe mode disables everything except critical Microsoft Windows programs from running, Scott said. That means you can often get rid of programs in safe mode that you can't

### General information: E-mail scams **People out there want your money and ID**

*The following article, recommended by Bob de Violini, the son of our longtime member, is reprinted with permission from the Aug. 3, 2004, issue of OUCH: The Report On Identity Theft and Attacks On Computer Users. For more information on OUCH, contact AlanPaller@aol.com. — Editor*

Every day, thousands of people are fooled by e-mail from criminals trying to steal their identities or infect and take over their computers. This update will help you avoid being a victim.

The attacks listed here are the tip of the iceberg. To be safe, don't open email attachments from anyone unless you were expecting the attachment. And don't click on links in e-mails unless you can guarantee the e-mail came from someone who is not trying to fool you.

\*\*\*\*\*\*\*\*\*\*\*\*\*\*\*\*\*\*\*\*\*\*\*\*\*\*\*\*

#### **Contents**

#### **Harmful E-mail Subjects to Avoid**

I. E-mails from people trying to infect your system and steal your friends' e-mail addresses for spam

I.1. Pictures of Osama Bin Laden hanging or Arnold Schwarzenegger's suicide note

I.2. E-mail that seems to come from your system administrator or other familiar sender that says your e-mail could not be delivered, or some similar statement.

I.3. E-mail with subject "Against!" or "Revenge"

I.4. E-mail with subject Re\_ and body with animals or foto or other subjects

II. E-mails from people trying to steal your identity (and your money)

II.1. Update Your Billing Information (from eBay)

II.2. Your account at eBay has been suspended

II.3. Your account at Wells Fargo has been suspended

II.4. Notification of US Bank Internet Banking

II.5. Attn: Citibank Update

II.6 Confirm AOL Billing Info

III. E-mails from people trying to

fool you into hurting yourself or your friends and co-workers

III.1 Subject: "jdbg" Virus: how to detect and remove.

**More Details About Each Attack I: E-mails from people trying to infect your system and steal your friends' names for spam**

I.1. Name: Hackarmy

The bait: An e-mail or news article claiming to offer you copies of pictures of Osama Bin Laden being hanged. A second form claims to have a suicide note from Arnold Schwarzenegger.

 How it infects your system: You click on a link that downloads a zip file. You execute the file thinking you will see the pictures.

 What it does to you: Gives attackers remote control of your computer so they can use it in attacks on other people, or harvest e-mail names for spam.

Where to find detailed information: http://securityresponse.symantec.com/ avcenter/venc/data/

*(Continued on page 10)*

### **More on spyware: Registry changes not good**

#### *(Continued from page 8)*

eliminate in real mode. Now run Ad-Aware or Spybot.

If the program asks if you want to create a registry backup, say yes. If you need to restore this registry, you'll have to go to the system Recovery Console.

If you find problems in the registry, tell the program to fix them. If you see processes running, they'll reinstall the program later.

#### **Spybot**

Spybot had also released a new version, 1.3. As with Ad-Aware, if you have an earlier version you must download the entire program, not just the updated definitions.

Start by making a backup of the Registry, then click the Immunize button, and click to turn on the Browser

helper to block bad downloads and Enable permanent blocking of bad addresses in Internet Explorer (if you have installed SpywareBlaster, Spybot will know and help you turn it on if you haven't already done so).

You will get a warning that says, "If you remove advertisement robots with this program, you may not be allowed to continue using their host programs. Read their license agreements for further information."

This, Scott explained, is included as legal protection for the developer.

Programs that install spyware often bury provisions in the users' license saying you agree not to remove the program.

"It's pretty much a joke to prevent themselves from being sued," Scott said, although he knows of no one who believes the provisions could be legally

enforced.

#### **SpywareBlaster**

When you open the program, click the buttons for Internet Explorer, Restricted Sites and Mozilla Firefox (if you use it) to enable the full protection.

SpywareBlaster also allows you to take a system snapshot that would provide a restore point to go to after an infection that you can't easily fix.

#### **On the Net:**

*A d - Aware: http:// www.lavasoftusa.com*

*Spybot Search and Destroy: http:// www.safer- networking.org/en/ index.html. This will direct you to several possible download sites. Toby recommends CNET's http:// www.download.com*

*SpywareBlaster: http:// www.javacoolsoftware.com/ spywareblaster.html*

# **More on e-mail scams ...**

*(Continued from page 9)*

backdoor.hacarmy.d.html

I.2. Name: Mydoom-O

The bait: An e-mail that seems to come from your mail or system administrator or from another familiar sender, with an attachment and with any one of the following subjects: (1) say helo to my litl friend, (2) click me baby, (3) one more time, (4) hello, (5) error, (6) status, (7) test, (8) report, delivery failed, (9) Message could not be delivered, (10) Mail System Error - Returned Mail, (11) Delivery reports about your e-mail, (12) Returned mail: see transcript for details, (13) Returned mail: Data format error.

How it infects your system: You download and open the attachment.

What it does to you: Steals all email addresses from you to be sold to Spammers; spreads to other sites from your machine. It also uses your system to send requests to search engines like Google to look for more e-mail addresses.

Where to find more detailed information: http:// securityresponse.symantec.com/ avcenter/venc/data/ w32.mydoom.m@mm.html

I.3. Name: Atak-C

The bait: An e-mail that arrives with the subject "Attack!" or "Revenge" and a zipped attachment

How it infects your system: You download and open the attachment.

What it does to you: Steals all email addresses from you to be sold to spammers.

Where to find more detailed information: http://www.sophos.com/ virusinfo/analyses/w32atakc.html

I.4. Name: Beagle

The bait: An e-mail with subject Re\_ and body with animals or foto or other subjects, and an attachment.

How it infects your system: You download and open the attachment.

What it does to you: Disables antivirus and other important software, mass mails itself to others, steals email addresses from throughout your files, gives attacker remote control of your computer to use to attack other systems.

Where to find more detailed information:

http://www3.ca.com/ securityadvisor/virusinfo/virus.aspx? id=39641

#### **II. E-mails from people trying to steal your identity (and your money)**

II.1 Update Your Billing Information (from eBay)

The bait: An e-mail that looks as if it comes from eBay saying the company has "detected a slight error in your billing information" and saying that you must fix it within 48 hours to continue to buy or sell on eBay.

What it tries to make you do: Click on a link and tell them your eBay and PayPal username and password, and your credit/debit card information

Where you can see how it actually appears: http://www.antiphishing.org/ phishing\_archive/07-27-04%20Ebay% 20(Update%20Your%20Billing% 20Informations).html

II.2 Your account at eBay has been suspended

The bait: An e-mail that looks as if it comes from eBay saying your account has been suspended and "We had to block your eBay account"

What it tries to make you do: Click on a link and tell them your eBay and PayPal username and password, and your credit/debit card information

Where you can see how it actually appears: http://www.antiphishing.org/ phishing\_archive/07-26-04\_Ebay\_ (your account at ebay has been sus pended).html

II.3 Your account at Wells Fargo has been suspended

The bait: An e-mail that looks as if it comes from Wells Fargo saying your account has been suspended and "Your account has been compromised by outside parties."

What it tries to make you do: Click on a link and tell them your username, password, and credit card information.

Where you can see how it actually appears: http://www.antiphishing.org/ phishing\_archive/06 - 2 9 -  $04$  Wells Fargo (Your\_account\_at\_Wells\_Fargo\_has\_b een\_suspended).html

II.4. Notification of US Bank Internet Banking

The bait: An e-mail that looks as if it comes from US Bank saying, "as a preventative measure, we have temporarily limited access to some features."

What it tries to make you do: Click on a link and tell them username, password, credit card data or debit card data.

Where you can see how it actually appears: http://www.antiphishing.org/ phishing\_archive/07-23-04\_US\_Bank\_ (Notification\_of\_US\_Bank\_Internet\_B anking).html

II.5. Attn: Citibank Update

The bait: "Click here" link in an email that seems to come from Citibank.

What it tries to make you do: Click on a link and tell them personal information and credit card or debit card data.

Where you can see how it actually appears: http:// www.fraudwatchinternational.com/ fraud\_alerts/040721\_1046\_citibank.ht m

http://www.antiphishing.org/ phishing\_archive/07-21-04\_Citibank\_ (Attn\_Citibank\_Update).html

II.6 Confirm AOL Billing Info

The bait: An e-mail that seems to come from AOL saying your billing information is out of date and asking you to "spend several minutes and update your billing records."

What it tries to make you do: Click on a link and tell them personal information and credit card or debit card data.

Where you can see how it actually appears: http://www.antiphishing.org/ phishing\_archive/07-20-04\_AOL\_ (Confirm\_AOL\_billing\_info).html

#### **III. Emails from people trying to fool you into hurting yourself or our friends and coworkers**

*(Continued on page 11)*

### **Society news: Windows and Hardware SIG Runtime errors, startup programs, printers**

running at startup?

**A:** It's safe to keep

Windows directory. You can turn off most of the other things, but if you're

reboot and see what hap-

*(Notes for Michael Shalkey's SIGS are available on the Web. Go to http:// www.cipcug.org, click on Education in the menu and then on Shalkey's SIGs. — Editor)*

**Q:** I get a runtime error with Internet Explorer, and I can't get to certain Web pages.

A: I can't tell you for certain what causes it, but it's related to the way IE is put together. You might try Firefox. I've had errors with bank sites when using Opera.

**Q:** What about Firefox plugins?

**A:** I use Firefox straight out of the box, but you can go back to the Firefox Web site and download several plugins. I don't care if I can't receive Java scripts, which can do bad things to your computer. You can turn off pictures, sounds, animations and other such things with your browser. In IE, go to Tools>Internet Options>Advanced and uncheck the items you don't want or check the items you do want.

Geocities Web sites have lots of ads, and turning these functions off speeds up your browsing there and everywhere.

Some runtime errors come from problems in the coding on pages if they aren't carefully checked by the author.

**Q:** My McAfree firewall subscription ran out, and I wasn't going to renew it, but then my computer slowed way down. When I renewed, the speed was back.

**A:** I'm not sure on that one. They shouldn't be related, but …

**Q:** What do you have to have

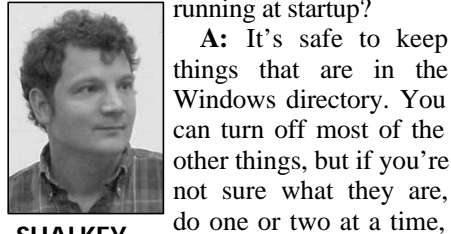

**SHALKEY**

pens instead of turning them all off at once. To turn off programs go to Start>Run and type msconfig. Then go to the Startup tab and uncheck the ones you want to turn off.

**UPDATE:** The program Startup Inspector for Windows can be obtained at http://www.windowsstartup.com. It will survey what starts when you boot up and, by calling home and connecting to a large database (more than 4,000 programs), will tell you what the programs are related to and if they are Unknown, Not Recommended, Not Required, User's Choice or System Required. If you don't want to download the program, you can search an online database for each program you have.

**Q:** Can I make PrintScrn work?

**A:** The Print Screen key copies all or part of you desktop to the clipboard. You can then paste it into whatever graphics program you use to print it. I like the free Irfanview. If you want just the active window, use ALT-PrintScrn (for examples of how this works, check the graphics with the report on Toby's program).

 **Q:** How do I get IE and Outlook Express on the task bar?

**A:** Drag and drop the icons to the

task bar. If it doesn't work, unlock the task bar by right clicking on it and using the menu item.

**Q:** My daughter does lots of color printing and just got a new Epson cartridge. Now, the colors aren't as good as they were.

**A:** You might have to calibrate the new cartridge. Check you printer's manual because printers have different ways to do this. If you don't have the manual, try printer setup or go to troubleshoot the printer.

**Q:** My bar with the Start menu and other goodies got moved to the right side of the screen. How do I get it back where I want it?

**A:** Click on an empty spot on the bar and drag it to where you want it (top or bottom of the screen or either side of the screen).

**Q:** A Web site image is too big to print.

**A:** Save the page to your hard drive and print from there. Right click on the page and save it. Irfanview will also handle this kind of job.

**Q:** I moved from Windows 98 to Windows XP. How do I bring over my Outlook Express files.

**A:** The easiest way might be to burn them to a CD on the old machine and then import them. Outlook, as opposed to Outlook Express, has a backup mail function. The best way to move the rules is to simply copy them and then retype them in the new machine.

Complete instructions are on the Microsoft Web site at http:// support.microsoft.com/default.aspx? scid=kb;EN-US;270670.

### **More on e-mail scams...**

*(Continued from page 10)*

III. 1. jdbg Hoax

The bait: An e-mail telling you about a virus and how to remove it.

Example: "Subject: 'jdbg' Virus: how to detect and remove." May also talk about finding a teddy bear on the machine — because the file has a bear as a symbol.

What it is trying to make you do: Remove a file that is not harmful.

Where to find more information: http://www.symantec.com/avcenter/ venc/data/jdbgmgr.exe.file.hoax.html

SANS extends its thanks to the 175

organizations that helped develop the format and content of this alert. Special thanks go to CipherTrust (http:// www.ciphertrust.com) for providing lists of the most important threats.

*Copyright 2004, The SANS Institute. http://www.sans.org*

### Society news: Web page **Web Mail tip: Want to see more messages?**

Has anybody noticed that I have changed the format of the SIGINFO page? I felt that it was a wee bit redundant showing the location of each SIG on each SIG line. The location is mentioned in the introduction at the top of the page, and the map pinpoints the location midway down the page. Occa-

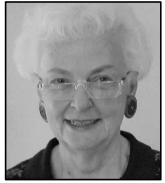

sionally we do hold a SIG elsewhere, and when that happens, I will mention it on the individual SIG line. Makes for a bit less cluttered looking page and allows for longer headers for each class

topic.

**LONG**

The collage of the July Garage Sale did not materialize, partly because I am afraid that I don't know how to do it properly. But at least one club member is interested in the process, so I will try to get it done this month so that I can move on with the pictures. Part of the problem is that when I save the pictures that Jerry has sent me I rename them by sticking the month the pictures

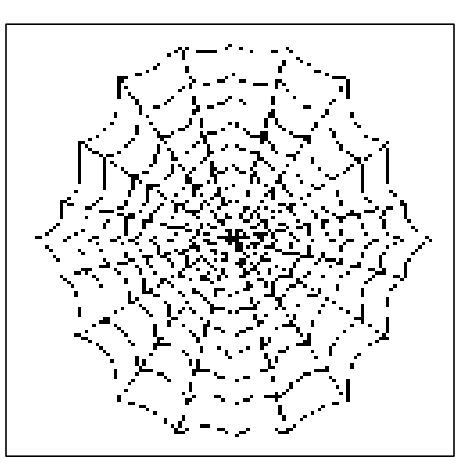

were taken in front of Jerry's file name. I very cleverly labeled both June and July as (7). Think I will just close my eyes and pick and choose and label them "whatever." So if you see yourself in a June photo and you were not at the June meeting, it really isn't your alternate self that is appearing. But I am going to bite the bullet and try a collage. Hold your breath!

At the August meeting when I was giving my report, I opened my mouth and stuck my foot in it by asking if any of the ISP members were having any problems with Web Mail, and bless his heart, when the door is opened, Eugene Ursoleo jumps in. He wanted to know if there is a way to list more than 10 items when you open up the mail list. Toby showed us how by going to the Administrative Account Options, to Edit My Preferences. This has a multitude of options that you should look through. Midway down the list is Number of Messages Per Page, and it gives you the option of 10, 20, 50, or 100. Thank you, Eugene; that certainly was annoying to do them 10 at a time. I have set mine to 50, which is about 3 times more than I need but should cover any contingencies.

The TOE newsletter is posted online just as soon after I get the disk from John at the folding party. If any of you have not received the newsletter, you might check your computer. Don't forget, that the current issue is password protected, and if you haven't accessed it before, please send me an email with your membership number and I will forward the info to you.

### The Penguin's Lair **Is it time to try a new Web browser?**

#### **By Bill Wayson**

#### *www@vcnet.com*

First, an interesting recommendation can be found in Gov. Schwarzenegger's report from the California Performance Review Commission that state agencies "should take an inventory of software purchases and software renewals ... and implement opensource alternatives where feasible. …" According to a CNet News article (http://news.com.com/ California+considers+opensource + shift/2100 - 7344  $3 -$ 5327581.html? part=rss&tag=5327581&subj=news.73 44.20), the commission describes open-

source products as more flexible and secure than the proprietary code that dominates government systems today. A related article can be found at http:// news.com.com/ C a l i f o r nia+urged+to+use+open+source% 2C+VoIP/2100-7344\_3-5309476.html? tag=st.rn .

\* \* \*

This month's question is: Is it time for users of Microsoft Windows to consider replacing Microsoft's Internet Explorer (MSIE) Web browser? If you subscribe to any security news mailing lists, such as CERT (the Computer Emergency Response Team, http:// www.cert.org) or to Microsoft Update

Services you have undoubtedly received frequent reports of vulnerabilities in MSIE. So far just this year, CERT released nine Advisories, Incidents, or Vulnerability Notes on MSIE alone — one a month. One Vulnerability Note (http://www.kb.cert.org/vuls/ id/713878) even goes so far as to suggest using a different Web browser as a solution to the vulnerability in MSIE. Given the ongoing vulnerabilities in MSIE, should you be concerned? If you are, you are in luck.

Fortunately there are several Open Source Web browsers that will run under Microsoft Windows, such as Amaya (www.w3.org/Amaya/), K- *(Continued on page 13)*

### **More on Penguin's Lair and Firefox ...**

#### *(Continued from page 12)*

Meleon (kmeleon.sourceforge.net), and the intriguing Ghostzilla (www.ghostzilla.com), as well as others that run under non-Microsoft Windows environments. But the browsers that stand out for me because of name recognition and the fact that they are the ones I have experience with are the Mozilla Suite (http://www.mozilla.org/ products/mozilla1.x — in addition to a browser this includes e-mail and chat clients along with a Web page editor) and Mozilla Firefox (http:// www.mozilla.org/products/firefox just the browser, and the future direction of the Mozilla browser project). In fact, most of my Web browsing under both Microsoft Windows and Linux is done with Firefox — I really like it. It installs easily and runs well under both operating systems.

Now for a quick historical sidetrack. Back in the late 1990s, when the Netscape browser was being ravaged by MSIE because MSIE came prein-

stalled on virtually every PC sold, Netscape in an effort to save itself opened up its source code for its browser to the Open Source Community. Probably the thought was to allow the community to continue developing the code while Netscape continued try to sell its browser. Well, the community had its own ideas about what made a great Web browser (which it named Mozilla), and when it saw the Netscape code, it quickly realized that with it the community would be unable to achieve what it wanted to. So, it decided to start from scratch. After a couple of years or so, and some weird "repositioning" of Mozilla as the project sponsor moved from Netscape to AOL, and finally to the OSS Community itself, Mozilla was released. It quickly was acclaimed for its strong adherence to Web standards as well as being a good browser. However, like its Netscape ancestor, it remained a big program that required a lot of the computer's resources.

More recently the Mozilla project decided that the future was not in a monolithic all-in-one browser-e-mailchat-Web page editor program. So it started to focus on the browser and email client functions and release separate products for each. The goal for each product was to include just essential functionality and make it run well while allowing additional capabilities to be added as needed by the user through "extensions." After some name changes (during which project members "learned a lot" about trademark law), we now have Firefox as the browser and Thunderbird as the e-mail client, as well as Mozilla itself, which continues to be offered. Find out more about all their projects at http:// www.mozilla.org .

Firefox is a neat browser with some features that make it both cool and extremely functional. The most useful feature for me is "tab browsing," which allows you to have several Web pages

*(Continued on page 14)*

*Ientura County Computers* (805) 289-3960 Microsoft **Cital** 

#### www.vccomputers.com

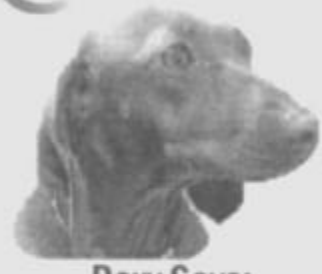

Roxy Says: Come See our newly remodeled showroom for the latest in computer design. Also, please bring me a biscuit!

**Toby Says:** No thank you, I settled for basic black!

**New Computer** Systems starting at \$595 that include real local people to support them and to yell at when they car like I did mine. crap out!

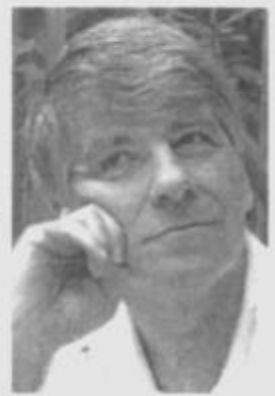

**Rick Says:** Come in and see our new cases and monitors. I'll color match with your Lime Green!

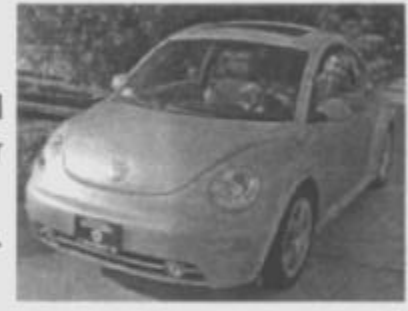

2175 Goodyear Ave. #117 Ventura 93003

**Now Selling 3GHZ Athlon 64Processors** 

Come in and check out our custom designed computer systems. Also check out great deals on peripherals. Wireless keyboards, mice, printers, monitors and all sorts of good stuff!

# **More on Penguin's Lair and Firefox ...**

open at once in one browser. Selectable tabs running across the top of the browser represent each page, similar to many of Microsoft Windows' configuration dialogs. Just click on a tab to go to that page. Where is this handy? When I am shopping for merchandise or air flights. You can have several Web store pages up, one per tab, showing the same item you are interested in. Or one airline per tab showing the flight you are interested in. (In my experience, sites such as Orbitz or Travelocity do not always come up with the best fares or best flights — tab browsing makes it more convenient for me to find the best deals.) Then just click back and forth comparing prices, shipping charges, availability, departure and arrival times, whatever you are interested in. Each tab remains a separately navigable Web page. Once you decide, there is your shopping cart or page, and you just make the purchase. Simple, easy, and convenient. Mozilla even allows you to bookmark all of your tabbed pages as a group for easy retrieval later on.

A great feature of Firefox is the ease with which the user can add functionality to the browser by installing "extensions." An extension does just that: It extends the browser by adding features not available in the base application. The idea is great. Not everyone wants every possible function (and there are many, many extensions available), so why weigh the program down with a lot of functions that will be unused by most people? With extensions, you can customize the browser to do just what you want it to do, and no more. These extensions add features like mouse gestures (allowing Web navigation almost completely through mouse movements); added configuration options (like tabbed browsing preferences); and user-agent switchers. A user-agent switcher is useful because Web sites can make use of the "user-agent string," which is sent by the browser, to determine which browser is being used. By using the user-agent switcher, I can have Firefox indicate that it is some other browser — this has allowed me to use most sites that supposedly work "only" with MSIE or Netscape. But these three types of extensions just scratch the surface of the large number that are available.

Another cool feature of Firefox (and Mozilla) is the ability to change the look and feel of the browser and its decorations (menus, buttons, etc.) by simply installing "themes." If you want something different than Firefox's default theme, new ones can be installed or changed with only a few mouse clicks. Once installed, viola — Firefox looks different (sometimes a restart of Firefox is required). There is even a theme that makes Firefox look like MSIE. If you have ever used "skinable" programs, you know what I am talking about — themes work much the same way as skins. Personally, I like the Pinball theme for its clean look. Like extensions, there are many, many themes to choose from. Most are small and download quickly, even over a modem connection, so they are easy to try out.

*(Continued from page 13)* Extensions and themes are definitely cool, but the base installation of Firefox provides an excellent browser with several features that makes surfing today's Web much more pleasant. One of Firefox's (and Mozilla's) best features is its strong and deep support for Web standards, such as HTML, XHTML, XML, and CSS. It really sets the standard to which other browsers aspire. It offers good cookie controls in addition to the standard cookie options. You can create a list of "exceptions" of individual Web sites. For each exception you can instruct Firefox to either always or never accept cookies. Incidentally, the very useful freeware program Spyware Blaster (http:// www.javacoolsoftware.com/spywareblaster.html) integrates very well with both Firefox and Mozilla under Microsoft Windows. Firefox's ability to block annoying popup windows is very nice. You can selectively unblock popups from specific sites, so you'll still be able to use that bank or shopping site that just can't do business without popups. Firefox and Mozilla will allow you to block the loading of images on Web pages, which can greatly cut down on the time it takes them to load. Mozilla also allows you to make an exception list for images from specific Web sites. Similar to

*(Continued on page 15)*

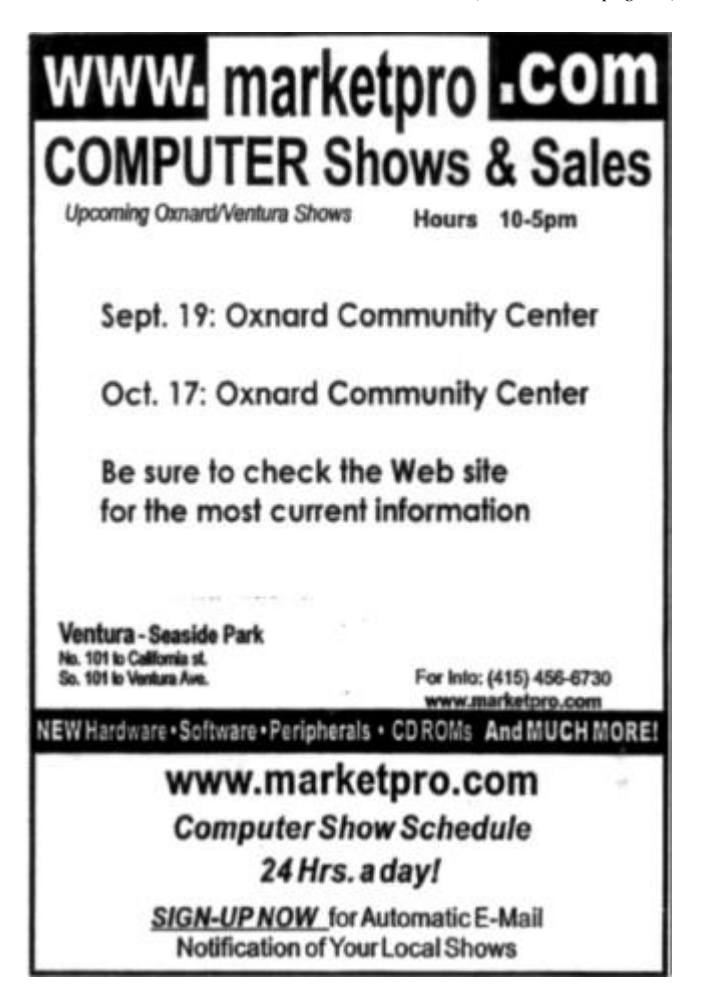

### Rick's rants **Do we really need all the new power we can get?**

#### **By Rick Smith**

#### *rants@vcmail.net*

That's it; I've had it! It happened again. PC Hardware is starting to make a dramatic change again. Every time this happens we hear about all the benefits of progress, but do we ever hear about the obsolescence of our stuff? I know, I know, we're told we really need these improvements and how much better our lives will be, but really? How much of what we progress to do we really need? If I asked you what you spend the most time on your computer doing, 80 percent of it is probably word processing and e-mail which Windows 95 will do, albeit a little slower than what we're used to now. But do most of us really need all this processing power? If you are a man, you would probably say, "Hell

yeah," you never have enough power. But, really, guys, how often do we drive at 100 mph? And then you say, "OK, fine but it's nice to have it if you need it." And there's the argument: It is nice but not always necessary to have all this power and speed, but it makes us feel better. How many of you actually use that 120GB hard drive you're sitting on? I see a couple of hands go up. Most computers use 10GB of disk space, which means a 20GB drive gives us ample extra room for next week. I can't even purchase a 20 GB hard drive anymore. And if I sell you a system with a 40 GB drive, you'll feel shortchanged because your neighbor bought the COSTCO PC with triple that for less! Boy, that makes me feel good. And what about video cards? I have never wasted more money in my life than by paying too

much for video cards that don't do anything. When was the last time you used 8X AGP? Heck, I wouldn't even know the difference. Unless you're doing the latest 3D gaming, why bother spending money on something that you cannot tell the difference? I've always wanted to show what a waste video is by setting up identical systems with a MX400, MX440, FX5200, FX5600, FX6700, FX6800 ... just to see if you can pick out any differences.

So put you money into something that will really make a difference in your life, like a great big monitor and a really comfortable chair. Trust me, if you do that, you'll enjoy your PC experience much more.

What I'm trying to say is there are very few of us who use or need all the

*(Continued on page 18)*

## **More on Penguin's Lair and Firefox ...**

#### *(Continued from page 14)*

the cookie and popup exception lists, you can allow or block all images from those Web sites.

Searching from Firefox or Mozilla is a breeze. There is a search field right in the navigation toolbar that uses Google as its search engine. This eliminates the need to navigate to Google just to search, for now you can search no matter where you are. If you prefer another search engine, changing to it takes a few simple mouse clicks.

When you use Firefox, particularly under Microsoft Windows, there are a couple of things to keep in mind. Firefox will not run ActiveX controls (small programs that are uploaded to and run on your computer through your browser) because of their very real ability to do bad things on your computer without you even knowing it. While this can break a Web site that requires ActiveX controls to work the way the developer wants it to, I have never run into such a site. Firefox also will not utilize Microsoft's Active Directory network security and authentication system. This has affected me at only two Web sites at my place of work. I would not expect problems at any public Web site as this feature effectively makes the site an MSIE-only Web site. And there are some sites created by  $-$  well  $-$  lazy Web developers that will render on only a few browsers, usually MSIE and Netscape Navigator. The problem really is one of lazy or bad programming and not an intentional refusal (or inability) to serve users of other Web browsers. This is where a user-agent switcher extension comes in very handy,

as mentioned above. These extensions allow your browser to tell the Web site that you are using one of the "supported" browsers, and almost always this makes the site usable under Firefox.

I like Firefox and have been using it regularly for a couple of years (when it was known by other names like Phoenix and Firebird), and I used Mozilla before that. While Microsoft Windows users have other choices, and there are more still that run under other operating systems, if I was asked to recommend just one alternative to MSIE, that recommendation would be to try Firefox. It installs easily, it is handy and comes with useful features, and best of all, it is absolutely free. Find out more at http://www.mozilla.org/ products/firefox/ . Give it a try — you might never go back to your old browser.

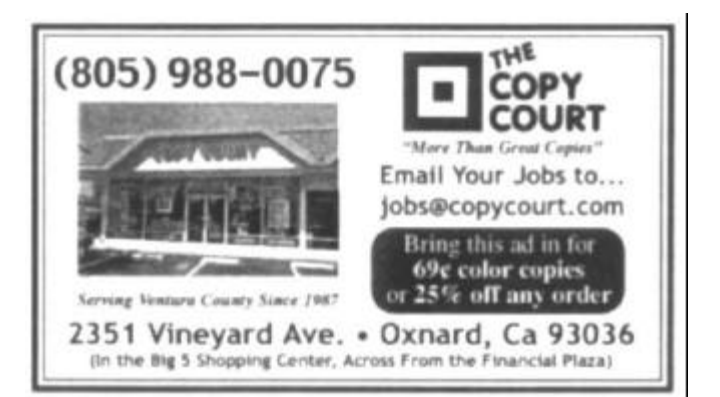

Membership report:

### **Is it time to renew? By Ken Church**

**email address:** *membership@cipcug.org*

Welcome to the following new member:

Virgina Lee Babbitt, Edess Fargo, & William Greene,

Attendance at the Aug. 2004 General meeting: 95 Members 3 Guest

Total membership: 331

RENEWAL INFORMATION The **renewal**/New Mbr dues are \$**25**/\$35 for single membership, \$**30**/\$50 for two or more family membership. Please send your renewal payment to:

#### **CIPCUG MEMBERSHIP P.O. BOX 51354 OXNARD, CA 93031-1354**

Or bring your payment to the Sept. Meeting at the Boys and Girls Club of Camarillo.

#### **July 2004 renewals:**

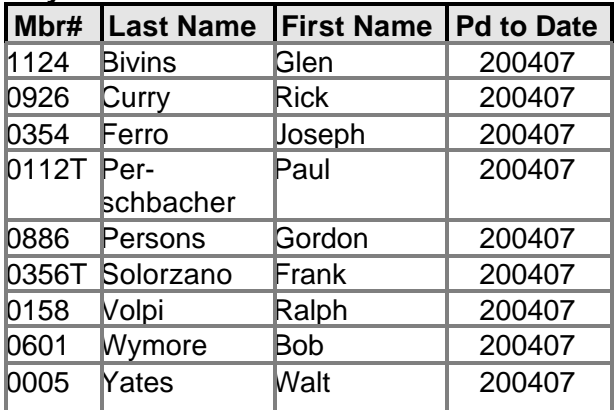

#### **August 2004 renewals:**

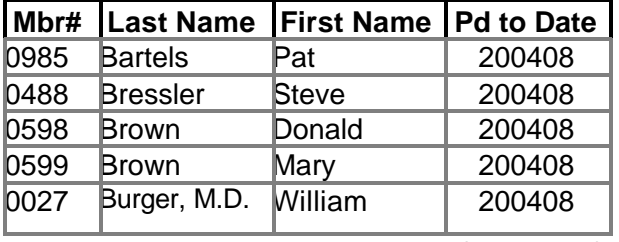

**August 2004 renewals:** (continued)

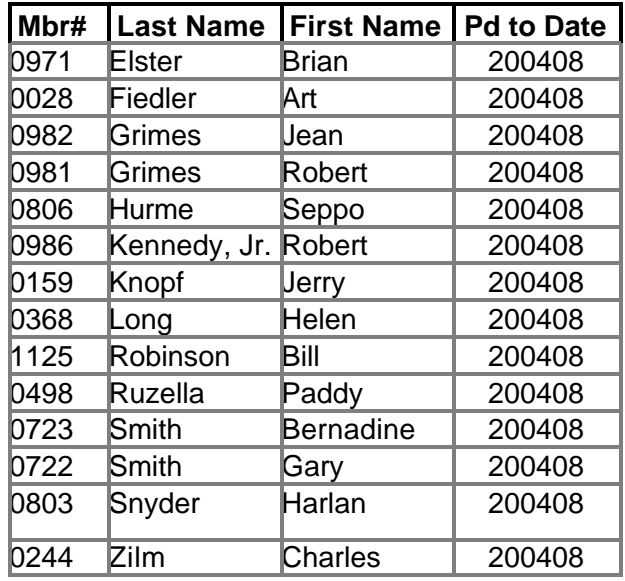

#### **September 2004 renewals:**

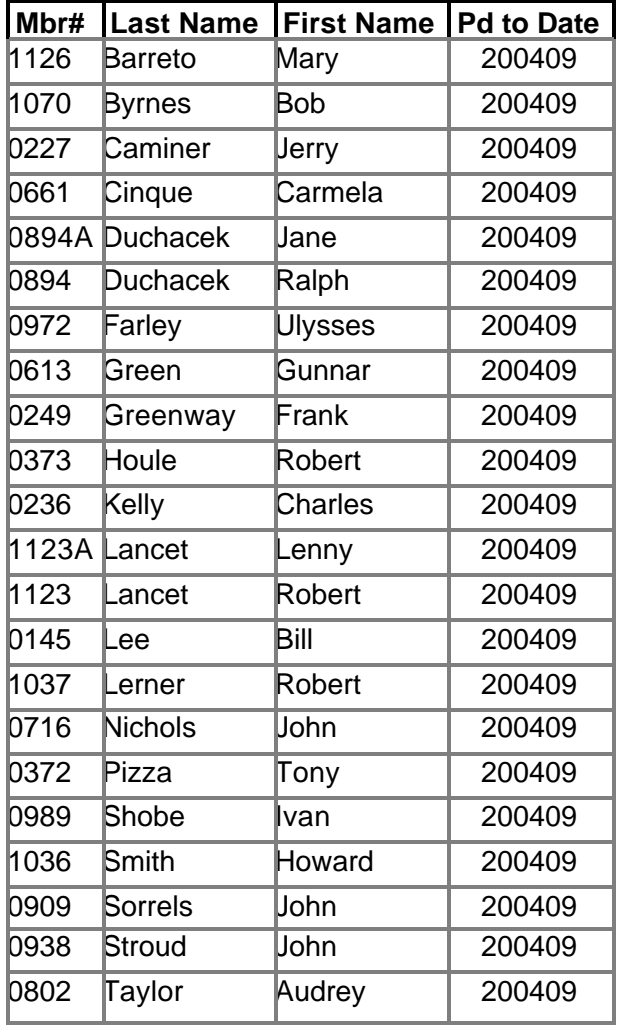

See you at the September meeting.

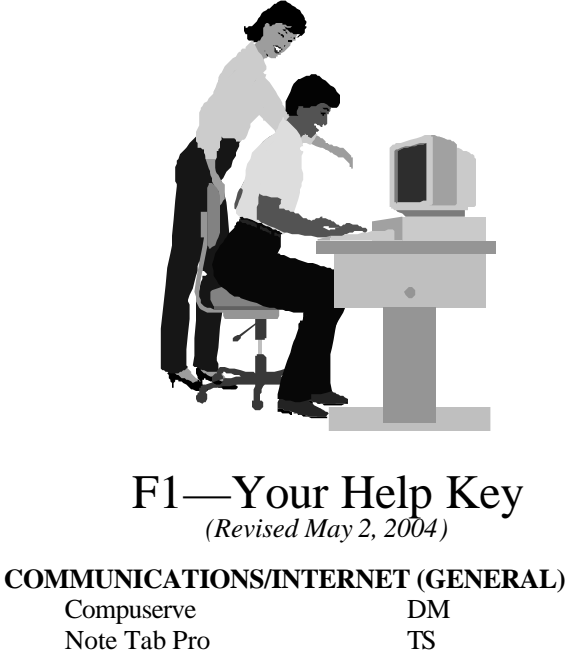

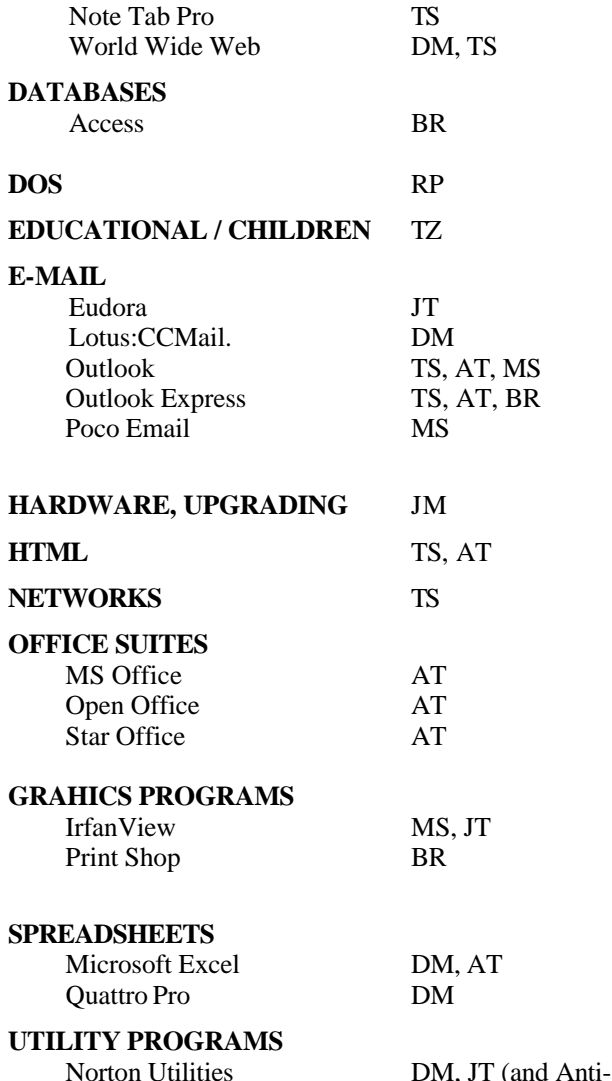

PCAnywhere DM

#### **WORD PROCESSING** Microsoft Word BW, DM WordPerfect. DM **WINDOWS** Windows 98, 95 DM, JM, AT (98), MS (98) Windows Me JT, AT<br>Windows 2000 TS, AT Windows 2000 TS,<br>Windows NT TS Windows NT **Initials Name (805)** AT Andy Toth 604-7538 (e) BR Bill Robinson 389-2997 (b) <bill@bzus.com> BW Bart Wood 482-4993 (e) DM David Minkin 469-6970 (cell) (5-11 p.m. weekends); dddave@QuixNet.net JM Jerry McLoud (818) 889-6176 (e)<br>JT Jim Thornton 987-1748 (d)  $JT$  Jim Thornton 987-1748 (d) <jthorn@adelphia.net> MS Michael Shalkey 483-9921 ext 142 (d) mshalkey@cipcug.org RP Robert Provart 498-8477 (b) TS Toby Scott 289-3960 (d) tech@cipcug.org

Phone: (d) = days; (e) = evenings; (b) = both

TZ Trish Zakas 985-8519 (b)

**If you would like to volunteer to help others, please send your contact information and programs you're willing to help on to <editor@cipcug.org>.**

**Also, if you have a favorite help site on the Web, please forward that, too, so we can make a separate section for Web-based help.**

**Practice safe computing: Back up Back up Back up (And then test the backup to be sure it worked)**

Virus)

#### **Society news**

# **Treasurer's annual report FY 2003-2004**

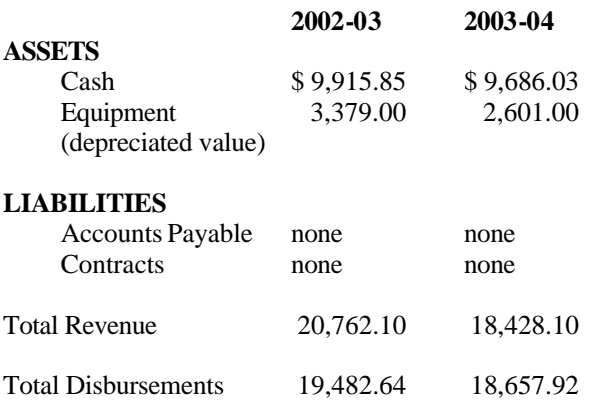

Cash assets decreased \$229.82, Equipment (depreciated value) decreased \$778.00, and Total Assets decreased \$1,007.82 during FY 2003/2004. The club has no liabilities and no long-term contracts.

No major items of equipment were acquired during the year. The club purchased a motorized screen and Wi-Fi equipment for installation at the Camarillo Boys & Girls Club; the total cost of \$2,252.29 was an offset against 14 months of rent @\$160, September 2003-October 2004.

*This report has been prepared without audit from the books and records of the corporation, and is believed to fairly represent its financial condition as of June 30, 2004.*

> **Arthur V. Lewis, Jr. Treasurer Aug. 28, 2004**

# **More on Rick's rants ...**

*(Continued from page 15)*

power we have available to us. Or maybe this is God's justice by giving us a shorter wait on the PC to run our programs to compensate for all the extra time we spend on the 101 freeway.

So while you're waiting to traverse Camarillo to get to my office to order a new PC, I'll be trying to figure out what to sell you: Celeron, Pentium 4, 400, 533, 800 MHz FSB, XEON, Intel Itanium 2, Athlon, Athlon XP, Athlon 64, Duron, Sempron, Opteron, Centrino — and these are just processors. I'll need all that extra time it'll take you to get to my office to figure out what to do. Then again, why ask me? Just go to any store that sells PCs and ask them to explain what this all means. I'm sure they know.

# **Society news Treasurer's monthly report**

### **By Art Lewis**

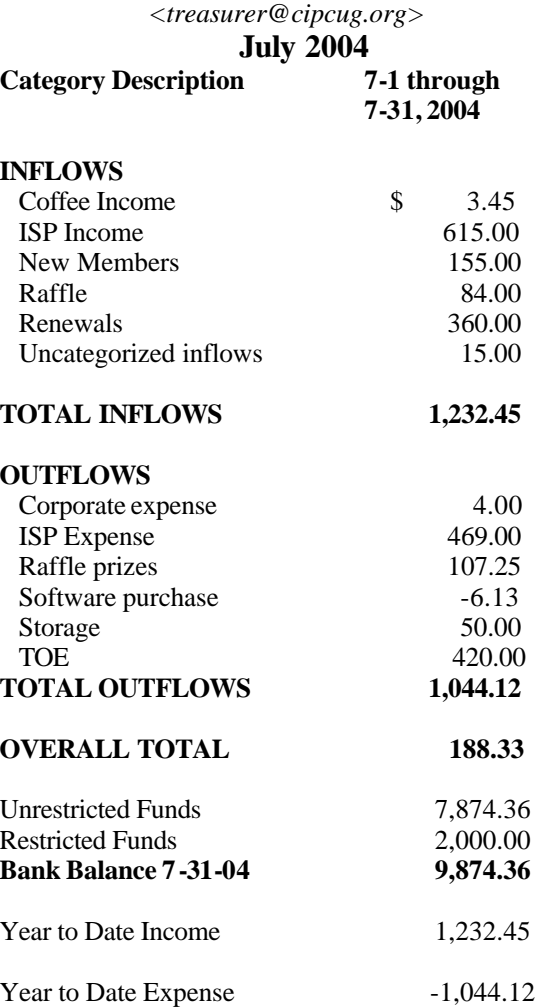

### **2004 contributors to TOE**

*Your name can appear here, too. Share your knowledge with other members by sending an article, letter or computer tip to editor@cipcug.org.*

> Carl Bailey Ken Church Martha Churchyard Jerry Crocker Bob de Violini

David Harris Art Lewis Helen Long The SANS Institute Smart Computing magazine Rick Smith Jim Thornton Andy Toth Bill Wayson John Weigle

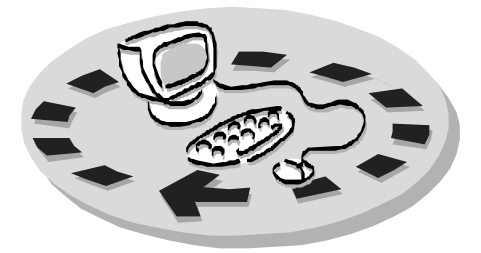

Every month, members of the Channel Islands PC Users Group have access to:

- ♦ The Outer Edge newsletter, which includes a list of members willing to help other members
- ♦ The general meeting, featuring a question-and-answer session and program on new software or hardware
- Special Interest Groups special meetings held several times a month on a variety of topics
- Door prizes at the regular meeting.
- The CIPCUG library of books and videos.

Other benefits include:

- ♦ Special user group discounts on books and software
- An Internet Service Provider at a large discount (see below).
- A chance to make friends with people who have similar interests
- ♦ The ability to put your knowledge to good use by helping other members. The whole concept of user groups is members helping members.

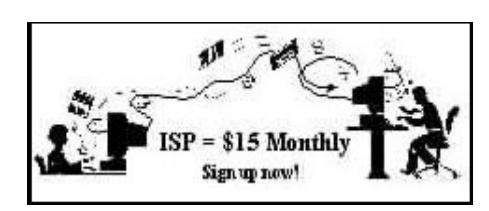

CIPCUG members are eligible to sign up for the group's Internet Service Provider (ISP) at the low price of only \$15 per month plus a \$15 processing fee.

To sign up, contact one of the club's techies (see below). Call one of them you may know or one in your area and they will be glad to provide you with the details necessary for signing up. Checks should be made payable to CIPCUG and forwarded to Treasurer, c/o CIPCUG, P. O. Box 51354, Oxnard CA 93031. Don't forget to include the \$15 set-up fee in your first sign-up check. You may make payments in three-month, sixmonth or annual increments. We also give a 12-month subscription if prepaid in advance at the 11-month price of \$165. Many of our club members are electing to do this to keep Helen from nagging them for money. Renewals can also be mailed to Treasurer; just be sure to mention the dates that your check is to cover.

There is no program to install; you will use programs that are already on your computer. It's simple to talk you through the set-up, but if you're the least bit timid about setting up your computer, a club member will come to your house and make the necessary arrangements. Our agreement will also give you a 5 MB Web page allowance.

#### **CIPCUG INTERNET SERVICE TECH TEAM**

\_\_\_\_\_\_\_\_\_\_\_\_\_\_\_\_\_\_\_\_\_\_\_\_\_

Jerry Crocker, 486-0308, 6-10 p.m. normsplumb@aol.com, Roland Fleig, 983-8707, mornings schwable@cipcug.org, George & Arline Lakes, 983-2969, 2- 10 p.m. thelakes@cipcug.org, Helen Long, 642-6521 liz@cipcug.org David D. Minkin, 469-6970, 5-12 p.m., weekends dddave@QuixNet.net

 Please clip last column and send with payment to CIPCUG-Membership, P.O. Box 51354, Oxnard, CA 93031-1354.

**\_\_\_\_\_\_\_\_\_\_\_\_\_\_\_\_\_\_\_\_\_\_\_\_\_\_\_\_\_\_**

 Please make checks payable to **CIPCUG** 

#### **Dues for new members**

Individual member, \$35.00 Family membership (same address), \$50.00 Renewals are \$25 and \$30/yr. respectively

#### **CIPCUG MEMBERSHIP APPLICATION**

Amount enclosed:

Please Print the following information:

 $\_$ 

Name:

Why join Channel Islands PC

Users Group (CIPCUG)?

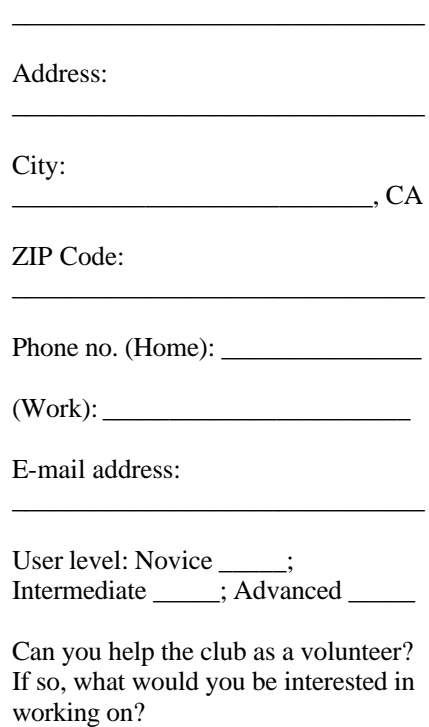

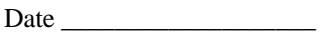

Member # \_\_\_\_\_\_\_\_\_\_\_\_

### *Channel Islands PC Users Group Inc.* design to the control of the control of the control of the control of the control of the control of the control of

P.O.Box 51354 Oxnard, CA. 93031

> **DATED MATERIAL Please Do Not Delay**

#### **DUES REMINDER**

If the number after your name is 0409, your membership dues are payable in September 2004.

NON-PROFIT U.S. POSTAGE PAID OXNARD. CA PERMIT NO. 1785

### **September 2004 Meeting Of the Channel Islands PC Users Group**

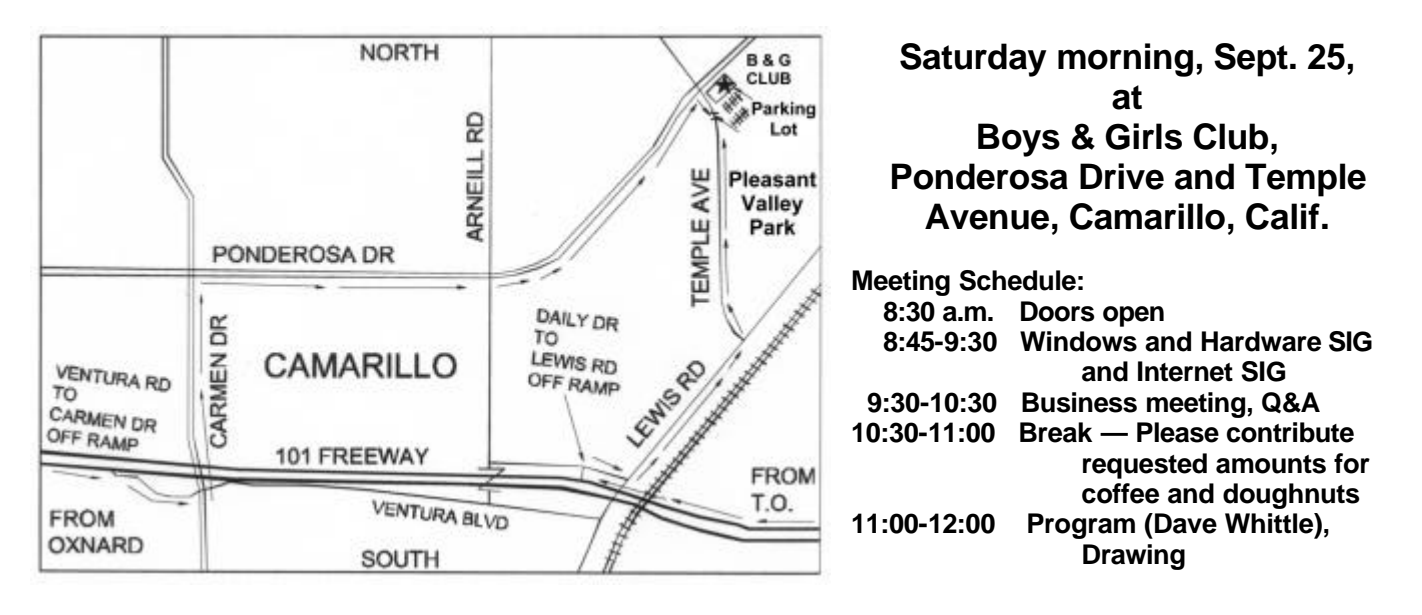

Why join CIPCUG? Here are just a few of the reasons: Monthly SIGs, a monthly program, a monthly newsletter, a discounted Internet Service Provider, a library of

Help your fellow members. Volunteer to lead a SIG. More details available from Ralph Duchacek, Andy Toth, Helen Long or Toby Scott at any meeting.

#### **Benefits of CIPCUG membership include:**

### **If you're looking for tips from other members, check the CIPCUG Web page.**

The Outer Edge, our monthly 20-page newsletter Free tickets for presenters' prizes at our monthly meeting A variety of Special Interest Groups (SIGs) every month The society's Internet Service Provider for \$15 per month